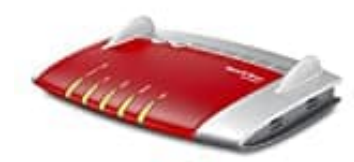

**AVM FRITZ!Box 6490 Cable**

## **Lokales Telefonbuch einrichten**

In der FRITZ!Box können lokale Telefonbücher eingerichtet werden, die in der FRITZ!Box gespeichert werden. Dazu muss man sich zunächst einloggen über<http://fritz.box>

1. Wähle in der Benutzeroberfläche **"Telefonie → Telefonbuch"**.

2. Klicke auf den Link **"Neues Telefonbuch"**.

3. Gib eine Bezeichnung für das neue Telefonbuch ein.

4. Aktiviere die Option **"Neu anlegen"**.

*(In der Voreinstellung ist das neue Telefonbuch leer. Um die Einträge eines vorhandenen Telefonbuchs zu übernehmen, aktiviere "vorhandenes Telefonbuch kopieren" und wähle ein Telefonbuch aus.)* reine Bezeichnung für das neue Telefonbuch ein.<br>
viere die Option "Neu anlegen".<br>
Jer Voreinstellung ist das neue Telefonbuch leer. Um die Einträge eines vorhandene<br>
mehmen, aktiviere "vorhandenes Telefonbuch kopieren" und

5. Klicken Sie auf **"OK"**.